#### LibreOffice 7 - Base

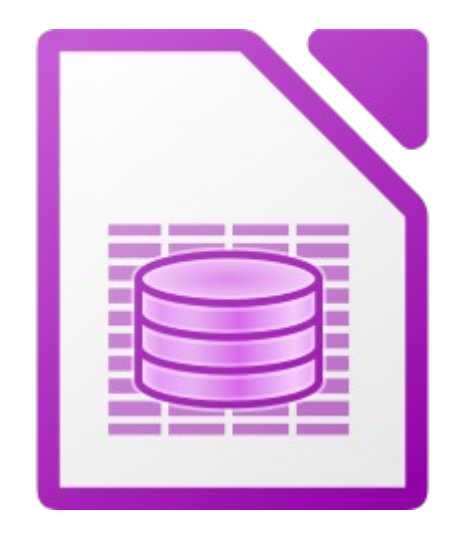

#### 1. Présentation

Base est un logiciel de gestion de base de données.

Il supporte :

- Les bases de données MySQL, MariaDB, PostgreSQL…
- Les interfaces ODBC, JDBC...

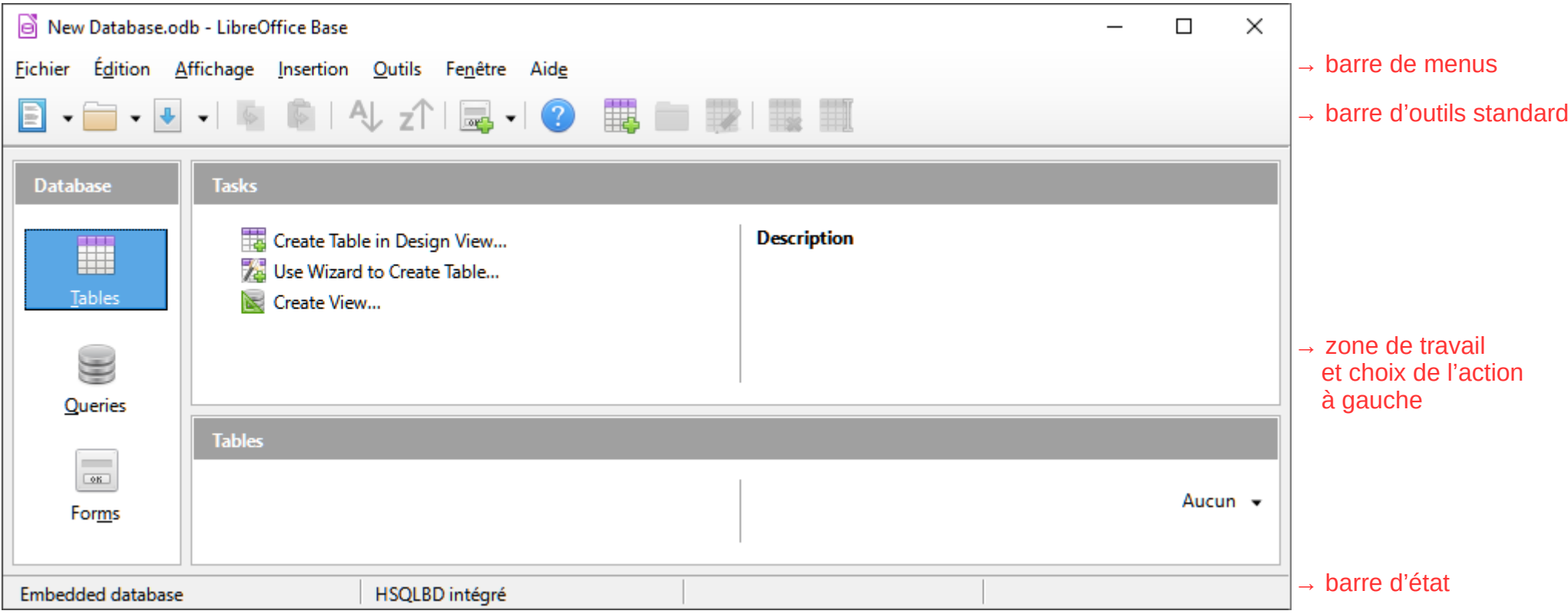

Le jeu d'icône utilisé ici est « Elementary », que l'on peut à modifier dans « Outils », « Options... », « Affichage », « Style d'icône ».

- Bon à savoir :
	- Des infobulles apparaissent lorsque l'on passe la souris sur une icône ;
	- Les mots soulignés en rouge sont mal orthographiés : clic-droit sur le mot pour corriger ;
	- Des actions peuvent être remplacées par une combinaison de touche (« copier » = « Ctrl + c »).

## 2. Les principaux icônes

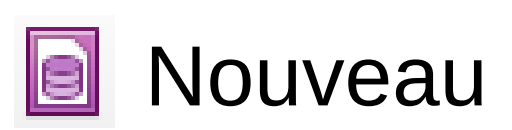

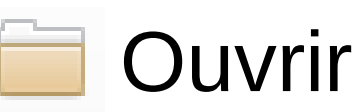

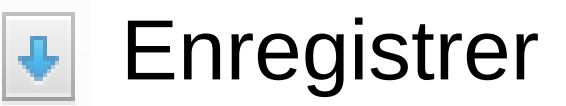

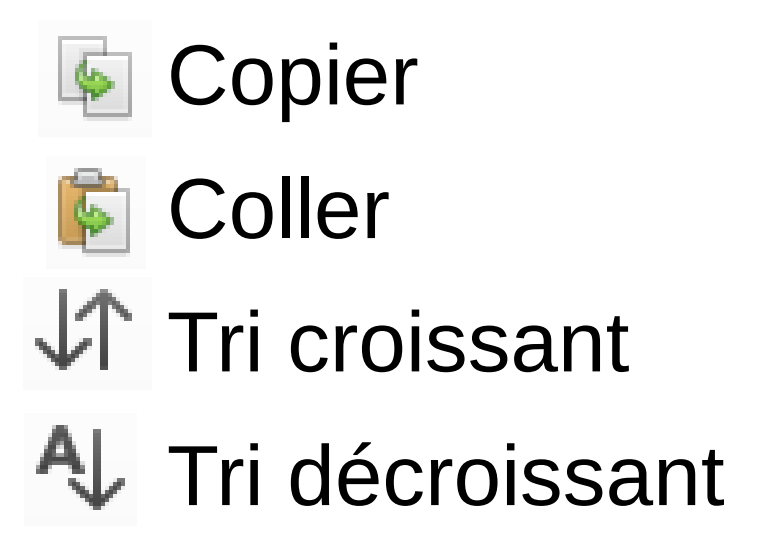

## 3. Actions

- Les principales actions se trouvent à gauche :
- « Tables » ;
- « Requêtes » ;
- « Formulaires » ;
- « Rapports ».

#### 4. Tables

Deux façons de créer une table :

- « Créer une table en mode Ébauche... » (créer la table manuellement) ;
- « Utiliser l'assistant pour créer une table... » (être guidé).

## 5. Requêtes

Trois façons de créer une requête :

- « Créer une requête en mode Ébauche... » (créer la requête manuellement) ;
- « Utiliser l'assistant pour créer une requête... » (être guidé) ;
- « Créer une requête en mode SQL » (pour les spécialistes).

### 6. Formulaires

Deux façons de créer un formulaire :

- « Créer un formulaire en mode Ébauche... » (placer les champs manuellement) ;
- « Utiliser l'assistant pour créer un formulaire... » (être guidé).

# 7. Rapports

Deux façons de créer un rapport :

- « Créer un rapport en mode Ébauche... » (placer les champs manuellement) ;
- « Utiliser l'assistant pour créer un rapport... » (être guidé).